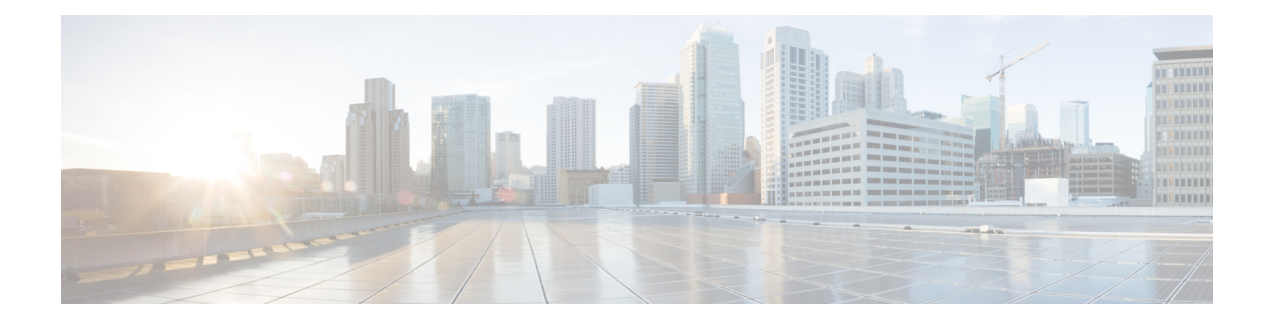

# **QoS on Layer 3 Terminated MLPPP Interfaces**

#### **Table 1: Feature History**

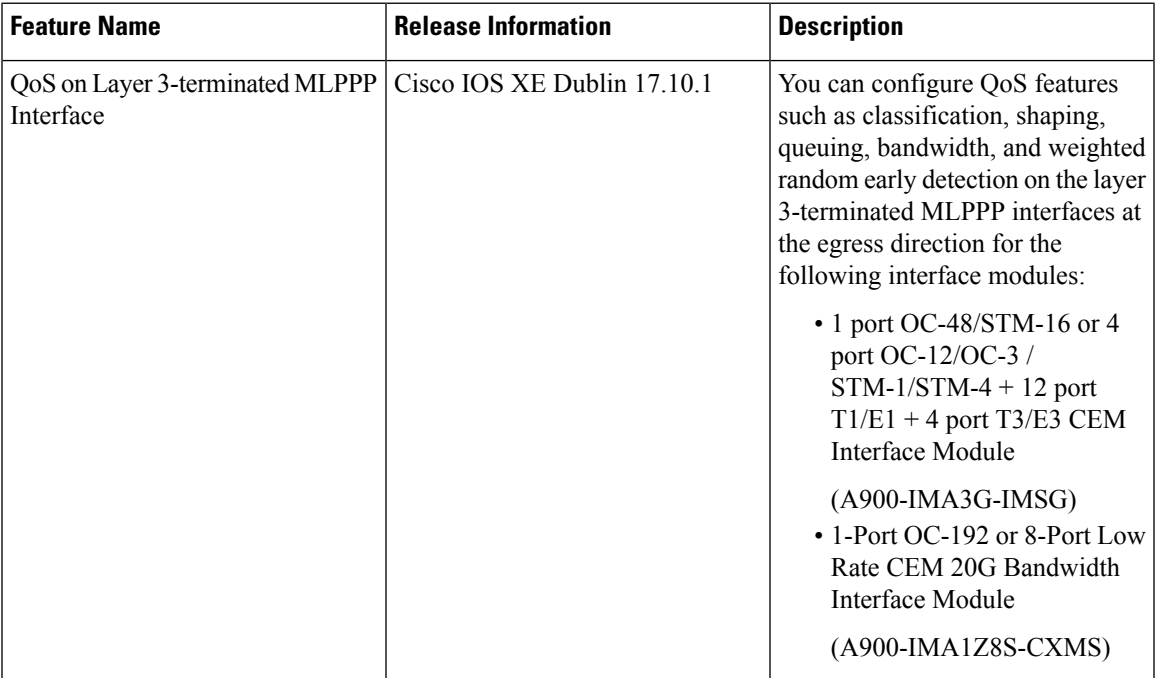

Starting with the Cisco IOS XE Dublin 17.10.1 release, you can configure the following QoS features on the Layer 3-terminated MLPPP interface on the SONET or SDH controller for the Cisco RSP3 module.

- **Egress Classification**—Classification based on the QoS group.
- **Egress Shaping**—Shaping at the egress direction only based on the class QoS group. The shaping average range is from 384 Kbps to 100 Gbps.
- **Egress Queuing**—Supports egress class-based weighted fair queuing (CBWFQ) and egress Low-Latency queuing (LLQ) with two-level priority and shaping.
- **Egress Bandwidth**—Supports bandwidth (in kbps), bandwidth remaining ratio (BRR), and bandwidth remaining percent (BRP).
	- You can configure bandwidth committed information rate (CIR) from 100 Kbps to 10 Gbps.
- If the **priority** command is configured, then you can configure the **bandwidth remaining** only for the other classes.
- The BRR ratio that you can configure is 1–63 (1-4096).
- **Egress Weighted Random Early Detection (WRED)**
	- WRED is based on the discard-class only.
	- The class-map match condition is based on the QoS group whereas the WRED is based on the discard class.
	- The queuing features such as shape or bandwidth supportsWRED in a class.
	- Supports minimum and maximum thresholds (bytes or microseconds only).
	- The two WRED profiles that are supported per class are DC0 and DC1.
- Queue limit (in bytes and usec).

For more information on QoS, refer the Quality of Service [Configuration](https://www.cisco.com/c/en/us/td/docs/routers/asr903/software/guide/17-1-1/b-qos-guidelines-xe-17-asr900/qos_guidelines_for_rsp3_module.html#ID-1374-00000521) Guidelines for RSP3 Module.

- [Restrictions](#page-1-0) For Layer 3 Terminated MLPPP Interface, on page 2
- How to Configure QoS on Layer 3 [Terminated](#page-1-1) MLPPP Interface, on page 2
- [Configuring](#page-3-0) Shaping, on page 4
- [Configuring](#page-3-1) Bandwidth, on page 4
- [Configuring](#page-3-2) Bandwidth Remaining Percent, on page 4
- [Configuring](#page-3-3) Bandwidth Remaining Ratio, on page 4
- [Configuring](#page-4-0) Priority, on page 5
- [Configuring](#page-4-1) WRED, on page 5
- Verifying QoS [Configuration](#page-4-2) on Layer 3 Terminated MLPPP Interface, on page 5

#### <span id="page-1-0"></span>**Restrictions For Layer 3 Terminated MLPPP Interface**

- QoS in ingress is not supported.
- Different bandwidth ranges cannot be combined in the same policy. You cannot configure BRR in one class and BRP in another class for the same policy.
- When configuring BRR or BRP, 15% of the total bandwidth should be allocated to the class-default.
- For policy without any queuing actions (for example, classification), you should remove the policy first before changing members in a multilink interface to a different interface module.

## <span id="page-1-1"></span>**How to Configure QoS on Layer 3 Terminated MLPPP Interface**

#### **Configuring Classification**

**Configuring Class Map**

The following is a sample configuration to create class map that matches any of the listed criteria.

```
class-map match-any qos-group0
match qos-group 0
class-map match-any qos-group1
match qos-group 1
class-map match-any qos-group2
match qos-group 2
class-map match-any qos-group3
match qos-group 3
class-map match-any qos-group4
match qos-group 4
class-map match-any qos-group5
match qos-group 5
class-map match-any qos-group6
match qos-group 6
class-map match-any qos-group7
match qos-group 7
```
#### **Enabling SDM Template**

Enter the following command to enable the **egr\_l3vpn\_cm** SDM template:

Router(config)# sdm prefer enable\_egr\_l3vpn\_cm

Starting with Cisco IOS XE 17.14.1 release, you must enable the **egr\_l3vpn\_cm** template before attaching a policy map to an interface. **Note**

For the SDM template to take effect, restart the router.

#### **Configuring Policy Map**

The following is a sample configuration to create a policy map for Layer 3 egress QoS group that specifies several classes.

```
policy-map l3egressqos-groupbrp
class qos-group0
 class qos-group1
class qos-group2
class qos-group3
class qos-group4
class qos-group5
class qos-group6
class qos-group7
```
You can apply the policy map on the MLPPP interface.

```
router#configure terminal
router(config)#interface Serial0/7/19.1
router(config-if)#service-policy output l3egressqos-groupbrp
router(config-if)#end
```
## <span id="page-3-0"></span>**Configuring Shaping**

The following is a sample configuration for a Layer 3 egress QoS group for a policy map having class QoS groups 0, 1, and 2 configured with shape average.

```
policy-map l3egressqos-groupbrp
class qos-group0
            shape average 384000
class qos-group1
            shape average 384000
class qos-group2
            shape average 384000
```
## <span id="page-3-1"></span>**Configuring Bandwidth**

The following is a sample configuration for a Layer 3 egress QoS group for a policy map having class QoS groups 0, 1, and 2 configured with various bandwidth percent.

```
policy-map l3egressqos-groupbrp
class qos-group0
           bandwidth percent 10
class qos-group1
           bandwidth percent 10
class qos-group2
            bandwidth percent 20
```
#### <span id="page-3-2"></span>**Configuring Bandwidth Remaining Percent**

The following is a sample configuration for a Layer 3 egress QoS group for a policy map having class QoS groups 0, 1, and 2 configured with various bandwidth remaining percent.

```
policy-map l3egressqos-groupbrp
class qos-group0
            bandwidth remaining percent 10
class qos-group1
            bandwidth remaining percent 20
class qos-group2
            bandwidth remaining percent 30
```
## <span id="page-3-3"></span>**Configuring Bandwidth Remaining Ratio**

The following is a sample configuration for a Layer 3 egress QoS group for a policy map having class QoS groups 0, 1, and 2 configured with various bandwidth remaining ratio.

```
policy-map l3egressqos-groupbrp
class qos-group0
            bandwidth remaining ratio 10
class qos-group1
            bandwidth remaining ratio 20
```

```
class qos-group2
            bandwidth remaining ratio 30
```
#### <span id="page-4-0"></span>**Configuring Priority**

The following is a sample configuration for a Layer 3 egress QoS group for a policy map having class QoS groups 0 configured with shape priority percent.

```
policy-map l3egressqos-groupbrp
class qos-group0
             priority Percent 20
policy-map l3egressqos-groupbrp
class qos-group0
             priority percent 40
```
#### <span id="page-4-1"></span>**Configuring WRED**

```
class-map match-all qos1
match qos-group 1
policy-map egress
 class qos1
  shape average 100000000
 queue-limit 300 us
  random-detect discard-class-based
  random-detect discard-class 0 100 us 200 us 100
  random-detect discard-class 1 200 us 300 us 100
```
# <span id="page-4-2"></span>**Verifying QoS Configuration on Layer 3 Terminated MLPPP Interface**

The following **show policy-map** command for egress QoS shows bandwidth that is configured for each QoS group.

```
router#show policy-map
 Policy Map l3egressqos-groupbrp
   Class qos-group0
     bandwidth 10 (%)
    Class qos-group1
     bandwidth 10 (%)
   Class qos-group2
     bandwidth 10 (%)
   Class qos-group3
     bandwidth 10 (%)
   Class qos-group4
     bandwidth 10 (%)
   Class qos-group5
     bandwidth 10 (%)
    Class qos-group6
     bandwidth 10 (%)
    Class qos-group7
     bandwidth 10 (%)
```
The following **show policy-map interfac** command shows the policy map statistics on the MLPPP interface.

```
router#show policy-map interface Multilink 1
 Serial0/7/19.1
  Service-policy output: l3egressqos-groupbrp
   Class-map: qos-group0 (match-any)
      1135 packets, 1135000 bytes
      30 second offered rate 303000 bps
      Match: qos-group 0
    Class-map: qos-group1 (match-any)
      1135 packets, 1135000 bytes
      30 second offered rate 303000 bps
      Match: qos-group 1
   Class-map: qos-group2 (match-any)
      1135 packets, 1135000 bytes
      30 second offered rate 303000 bps
      Match: qos-group 2
    Class-map: qos-group3 (match-any)
      1135 packets, 1135000 bytes
      30 second offered rate 303000 bps
      Match: qos-group 3
Class-map: qos-group4 (match-any)
      1135 packets, 1135000 bytes
      30 second offered rate 303000 bps
      Match: qos-group 4
    Class-map: qos-group5 (match-any)
      1135 packets, 1135000 bytes
      30 second offered rate 303000 bps
      Match: qos-group 5
    Class-map: qos-group6 (match-any)
      1135 packets, 1135000 bytes
      30 second offered rate 303000 bps
     Match: qos-group 6
    Class-map: qos-group7 (match-any)
      1135 packets, 1135000 bytes
      30 second offered rate 303000 bps
      Match: qos-group 7
    Class-map: class-default (match-any)
      0 packets, 0 bytes
      30 second offered rate 0000 bps, drop rate 0000 bps
      Match: any
```
The following **show platform hardware** command details the egress QoS resource details for debugging purposes.

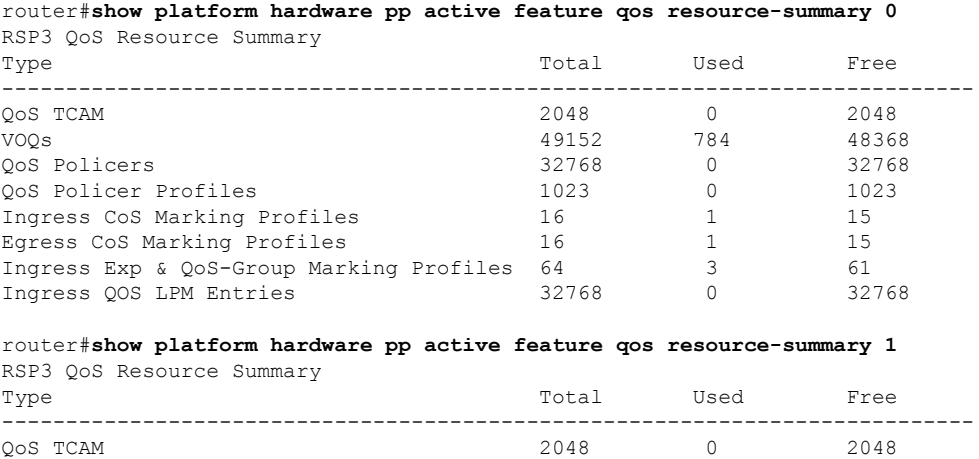

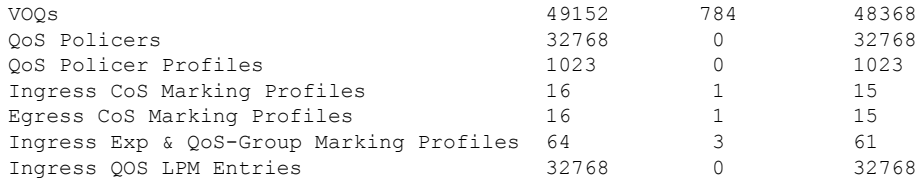

#### router#**show platform ha pp active bshell "diag cosq voq con=1"**

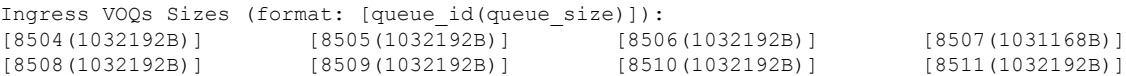

router#**show platform ha pp active bshell "diag count voq voq queue=8504"** voq[8504] num\_cosq[1 ]

voq max occupancy0 level: 12, refresh: true voq enqueue packet: 240[] voq dequeue packet: 1358182[] voq total discarded packet: 3315[] voq deleted packet: 0[]

L